CONTROL 8

## Using Visual Basic – Activity #5

- 1. Create another new Windows Application with:
	- a. ONE Label
	- b. ONE Button
	- c. THREE Radio Buttons
- 2. Save this application to your H:\Control8 folder. Save As "The [YOUR FIRST NAME] Quiz" (see below)

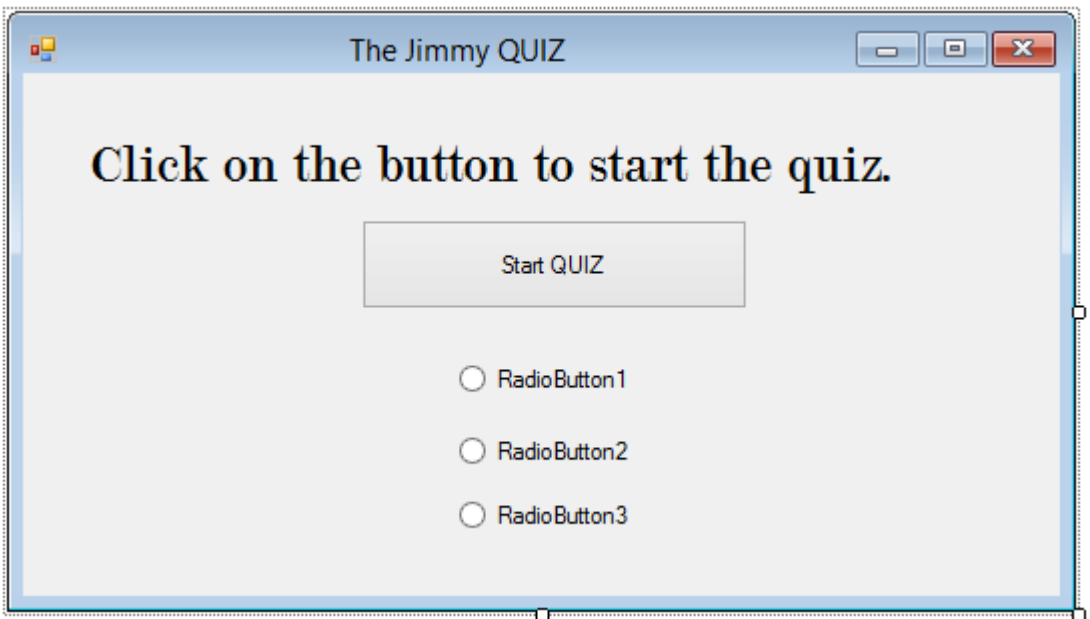

- 3. Apply the following Properties:
	- a. Label1 should have a larger **Font** (such as "Modern no.20", 20pt) and its **Text** should read "Click on the button to start the quiz"
	- b. Button1 should have **Text** that reads "Start QUIZ"
	- c. RadioButton1, RadioButton2 & RadioButton3 should all have their **Visible** property set to "False"

4. Double-click Button1 to add code. Add TWO(2) variables in the Form1 Declarations area. Type "Dim next\_question, score As Integer":

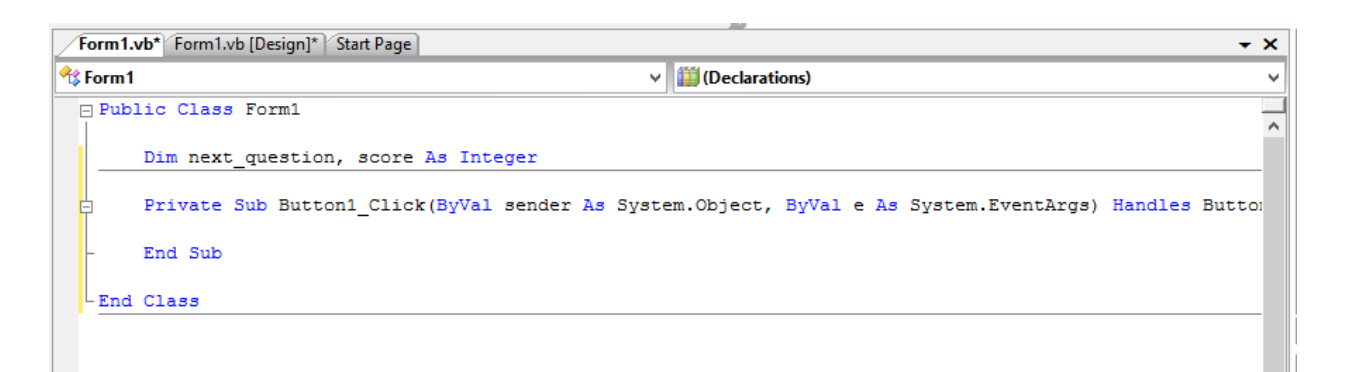

5. Next, write a Select Case statement:

```
Private Sub Button1 Click (ByVal sender As Sys
    Select Case next question
        Case 0
        Case 1
        Case 2
        Case 3
        Case 4
        Case 5
    End Select
End Sub
```
- 6. Under Case 0, write code that:
	- a. Changes the visible property on the 3 radio buttons to visible
	- b. Changes Label1 **Text** to ask the first question (such as "1. Where was Jimmy born?").
	- c. Changes all the radio button texts to multiple choice options (such as (A) Port aux Basques, (B) Corner Brook, (C) St. John's)
- 7. Under the other Case statements, write code that:
	- a. Continues to change Label1 to another question
	- b. Continues to offer 3 radio button multiple choice options
	- c. Uses an "If Statement" to determine if the user chose the correct radio button on the last Case statement,

```
If RadioButton2 Checked = True Then
       score = score + 1
```
End If

- 8. Under the last Case statement:
	- a. Label1 will show the final score,

Label1.Text = "Your score is " + Str(score) + " out of 5."

- b. Button1 will be disabled
- c. All 3 radio buttons will become invisible again
- 9. In order for your application to cycle through all the Select Case statements, you have to increment the **next\_question** variable with the code,

 $next\_question = next\_question + 1$ 

10. As an extra challenge, de-select the radio buttons in between clicks. It would be best to do this with your own sub procedure (Sub, End Sub). You can run this sub procedure with the "Call" command:

Call clear\_all\_radio\_buttons( )